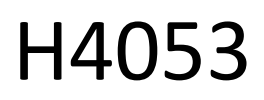

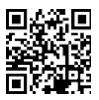

# GoSmart Camera cu baterie pentru exterior IP-200 / IP-210 **SNAP cu Wi-Fi**

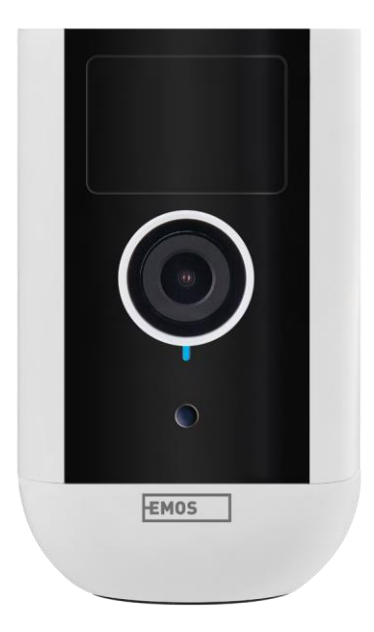

## $\neg$  Cuprins

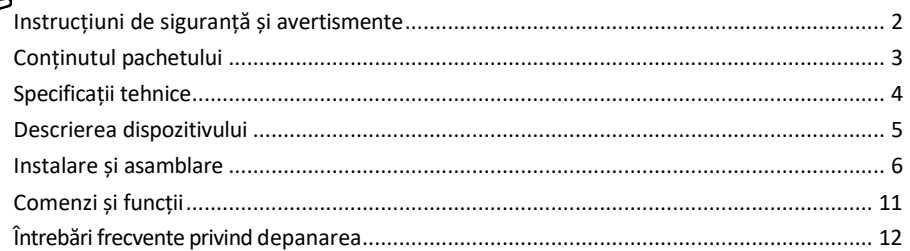

### <span id="page-1-0"></span>Instrucțiuni de siguranță și avertismente

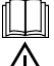

Înainte de a utiliza dispozitivul, citiți instrucțiunile de utilizare.

Respectați instrucțiunile de siguranță din acest manual.

Nu aruncați aparatele electrice ca deșeuri municipale nesortate, utilizați punctele de colectare selectivă a deșeurilor. Contactați autoritatea locală pentru informații actualizate despre punctele de colectare. În

cazul în care aparatele electrice sunt eliminate în depozitele de deșeuri, substanțele periculoase se pot infiltra în apele subterane

și să ajungă în lanțul alimentar și să dăuneze sănătății dumneavoastră.

Nu utilizați apă sau substanțe chimice pentru a curăța murdăria de pe exteriorul dispozitivului. Folosiți întotdeauna o cârpă uscată pentru a preveni deteriorarea mecanică și șocurile electrice.

Nu conectați cablul de alimentare la priza de curent cu mâinile umede sau ude, deoarece există riscul de electrocutare.

Nu dezasamblați, nu reparați și nu modificați singur echipamentul. Acest lucru poate duce la incendii, șocuri electrice sau daune permanente.

EMOS spol. s r.o. declară că produsele H4053, H4063 sunt în conformitate cu cerințele esențiale și cu alte dispoziții relevante ale directivelor. Echipamentul poate fi exploatat liber în UE.

Declarația de conformitate poate fi găsită pe site-ul http://www.emos.eu/download.

Echipamentul poate fi exploatat pe baza autorizației generale nr. VO-R/10/07.2021-8, cu modificările ulterioare.

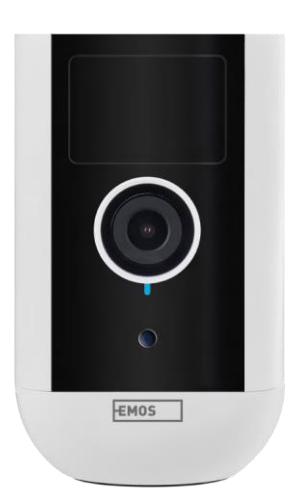

<span id="page-2-0"></span>Conținutul pachetului Unitatea de cameră Adaptor de alimentare Cablu USB Suport magnetic Suport pivotant Set de șuruburi Manual

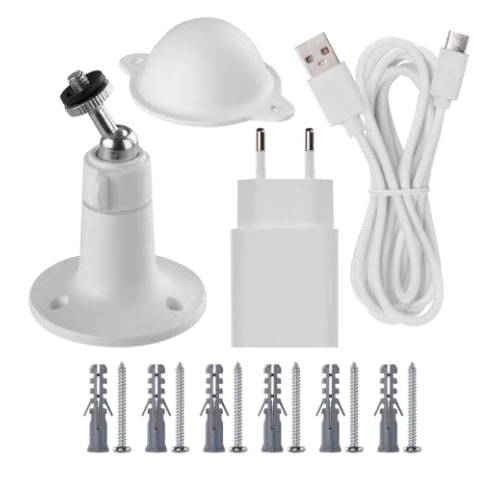

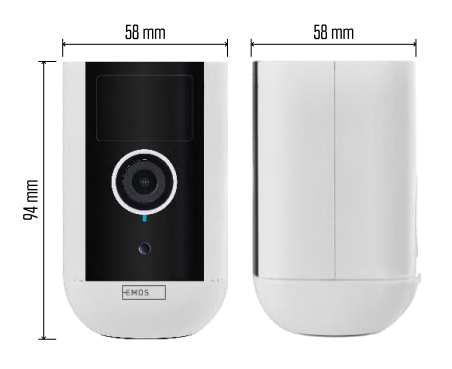

<span id="page-3-0"></span>Specificații tehnice Sursa de alimentare: DC 5 V/1 A Dimensiuni: 58 × 58 × 94 mm Greutate netă: 225 g Rezoluție: H4053 - 1 920 × 1 080 / H4063 - 2 592 x 1 944 Senzor: H4053 - 1/2.9'' 2 Megapixeli CMOS / H4063 - 1/2.7'' 5 Megapixeli CMOS Capacitatea bateriei: 9 000 mAh Raza de detecție PIR: 9 m Unghiul PIR: 120°. Obiectiv: 3,2 mm, F2.0 Depozitare: Card SD (max. 128 GB, FAT32), stocare în cloud. Grad de protecție: IP65 Aplicație: EMOS GoSmart pentru Android și iOS Conectivitate: Wi-Fi de 2,4 GHz (IEEE802.11b/g/n) Bandă de frecvență: 2.400-2.4835 GHz Număr

maxim de utilizatori: 4

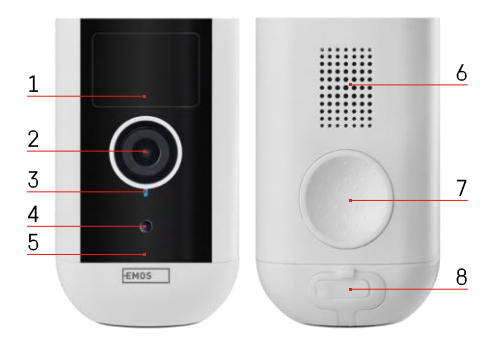

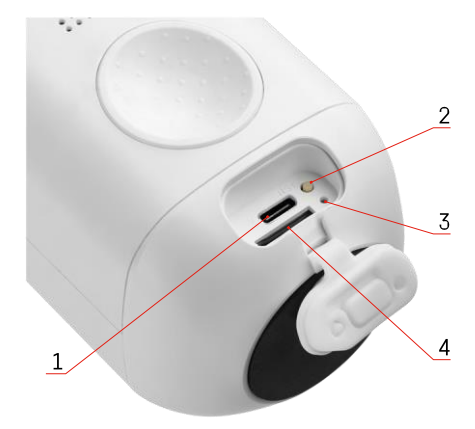

#### <span id="page-4-0"></span>Descrierea dispozitivului

- 1 Senzor PIR
- 2 Lentile
- 3 Lumina de stare
	- LED-ul este r o ș u : setările de rețea nu sunt c o r e c t e .
	- LED-ul clipește în roșu: camera se pregătește să se conecteze la o rețea Wi-Fi.
	- LED-ul clipește rapid în roșu: vă conectați acum la o rețea Wi-Fi.
	- LED-ul este albastru: camera funcționează corect.
- 4 Senzor de lumină (utilizat pentru a face distincția între zi și noapte)
- 5 Microfon
- 6 Speaker
- 7 Loc pentru fixarea suportului magnetic
- 8 Capac rezistent la apă pentru portul de încărcare și butoanele de control. Capacul interior mai mic poate fi deschis, cablul de alimentare poate fi conectat și protecția IP este menținută. chiar și în timpul încărcării.
- 1 Port de încărcare
- 2 Buton de resetare Apăsați butonul RESET timp de 5 secunde pentru a reseta unitatea la setările din fabrică.
- 3 Lumină de încărcare:
	- LED-ul este roșu: bateria se încarcă.
- LED-ul este albastru: încărcarea este completă. 4 - Fantă pentru card SD

Aviz

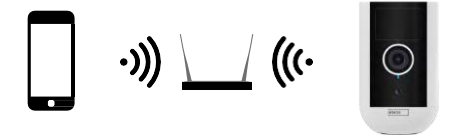

Camera acceptă numai Wi-Fi de 2,4 GHz (nu acceptă 5 GHz).

## <span id="page-6-0"></span>Instalare și asamblare Instalarea suportului magnetic

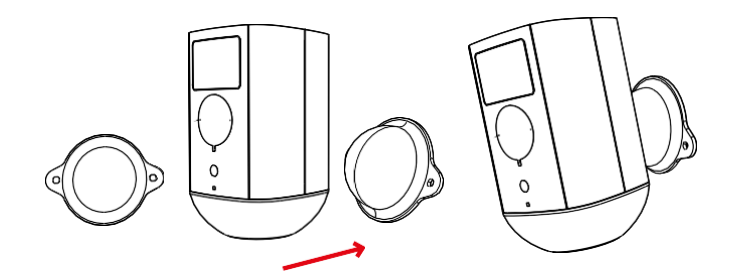

- 1. Așezați suportul în locația dorită și apoi înșurubați-l cu ajutorul șuruburilor.
- 2. Așezați camera pe suportul magnetic și reglați direcția după cum este necesar.

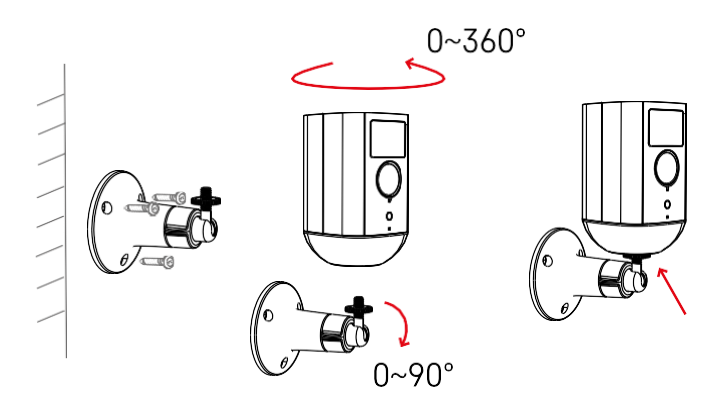

Instalarea suportului pivotant

Așezați suportul în locația dorită și apoi înșurubați-l cu ajutorul șuruburilor.

- 1. Așezați camera pe suportul pivotant și reglați direcția după cum este necesar.
- 2. După stabilirea poziției camerei, fixați-o cu ajutorul șurubului.

#### Împerecherea cu o aplicație

Instalarea aplicației EMOS GoSmart

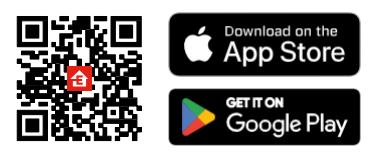

Aplicația este disponibilă pentru Android și iOS prin intermediul Google Play și App Store. Pentru a descărca aplicația, vă rugăm să scanați codul QR relevant.

Aplicația mobilă EMOS GoSmart

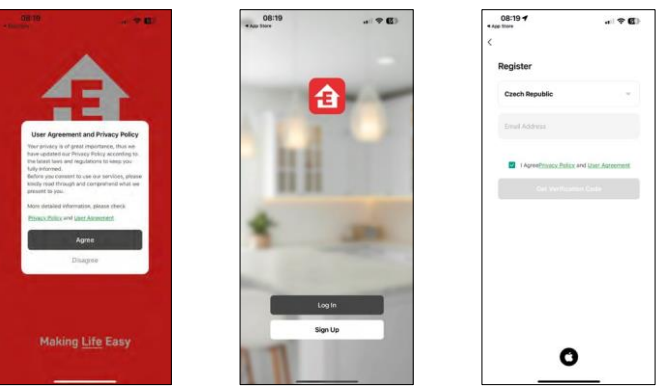

Deschideți aplicația EMOS GoSmart și confirmați politica de confidențialitate și faceți clic pe Sunt de acord. Selectați opțiunea de înregistrare.

Introduceți numele unei adrese de e-mail valide și alegeți o parolă. Confirmați consimțământul dumneavoastră cu privire la politica de confidențialitate. Selectați Înregistrare.

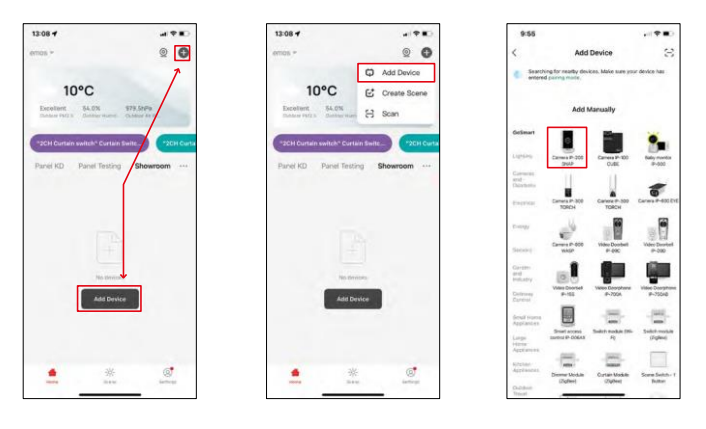

Selectați Add device (Adăugare dispozitiv).

Selectați categoria de produse GoSmart și selectați dispozitivul Camera IP-200 / IP-210.

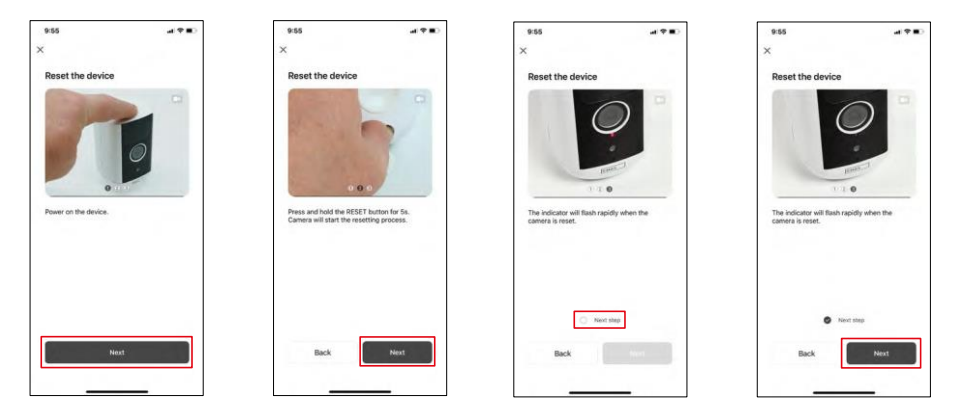

Porniți dispozitivul ținând apăsat butonul din partea superioară.

Reinițializați dispozitivul cu ajutorul butonului RESET de sub cizma de cauciuc de pe spatele camerei. Asigurați-vă că LED-ul roșu clipește.

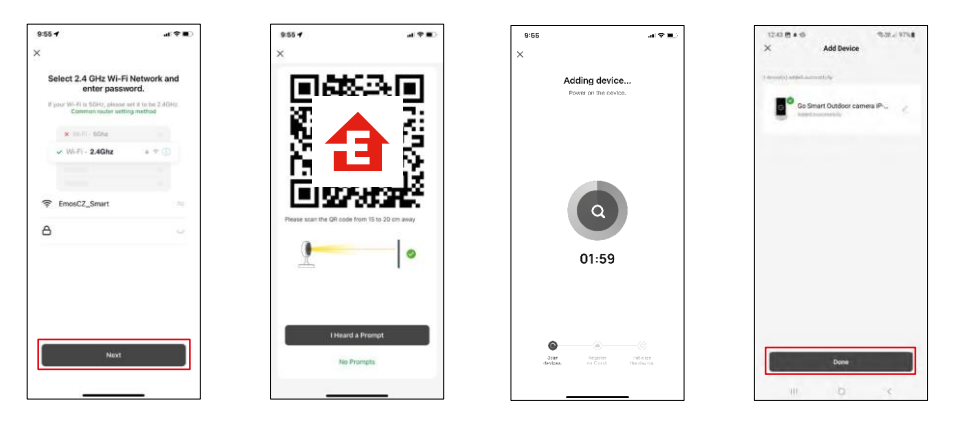

Introduceți numele și parola rețelei Wi-Fi. Aceste informații rămân criptate și sunt utilizate pentru a permite camerei să comunice cu dispozitivul dvs. mobil de la distanță.

Pe ecranul dispozitivului mobil va apărea un cod QR.

Așezați codul QR în fața obiectivului camerei.

Confirmați că ați auzit semnalul sonor pentru o împerechere reușită.

Dispozitivul este găsit automat.

Dispozitivul este localizat.

Confirmați cu butonul

"done".

#### Icoane și indicatoare luminoase

Descrierea controalelor din aplicație

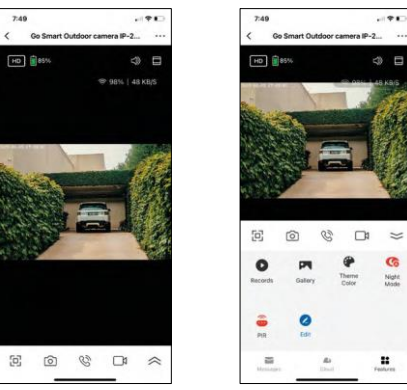

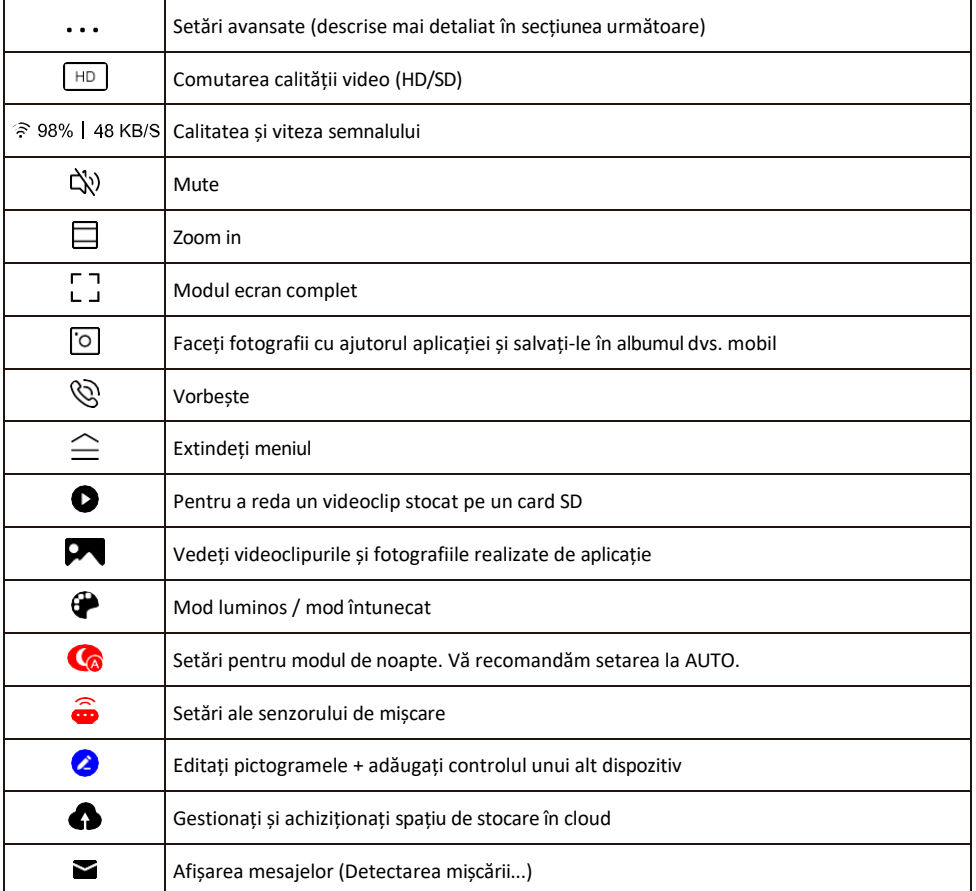

## Descrierea setărilor de

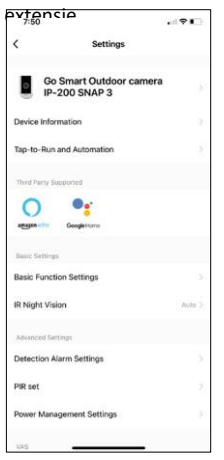

- e Informații despre dispozitiv Informații de bază despre dispozitiv și proprietarul acestuia
	- Tap-to-Run și Automatizări Vizualizați scenele și automatizările atribuite dispozitivului. Crearea de scene este posibilă direct în meniul principal al aplicației, în secțiunea

"Scene". Pentru H4053, aceasta ar putea fi, de exemplu, o automatizare în care o sensibilitate mai mică a detecției de mișcare ar fi setată între orele 18:00 și 7:00.

- Basic Function Settings (Setări funcții de bază) Activați/dezactivați funcțiile de control de bază, cum ar fi rotirea automată a ecranului sau filigranarea cu afișarea orei și datei. O altă setare importantă este posibilitatea de a selecta comunicarea unidirecțională sau bidirecțională.
- IR Night Vision Setarea modului de noapte.
- Detection Alarm Settings (Setări alarmă de detecție) Setări de alarmă.
- Zona de activitate Setați zona în care camera captează mișcarea. De exemplu, dacă camera dvs. detectează un drum, nu doriți ca aceasta să vă alerteze la fiecare mașină care trece, așa că această funcție vă permite să selectați zona care va fi detectată de senzorul de mișcare.

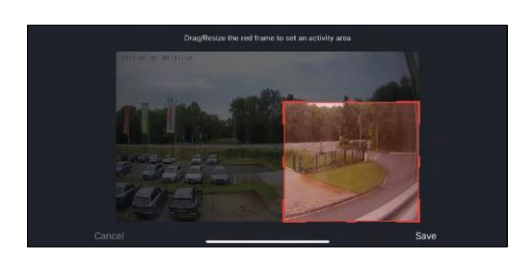

- Filtrarea corpului uman Recunoașterea conturului corpului uman. Când activați această funcție, dispozitivul nu ar trebui să vă alerteze la fiecare mișcare, ci doar atunci când recunoaște corpul uman.
- PIR set Activarea/dezactivarea senzorului de mișcare și setarea sensibilității acestuia.
- Power Management Settings (Setări de gestionare a energiei) - Afișează starea curentă a bateriei, sursa de alimentare și vă notifică dacă bateria scade sub un anumit procent.
- Notificare offline Pentru a evita mementourile constante, va fi trimisă o notificare dacă dispozitivul rămâne offline mai mult de 30 de minute.

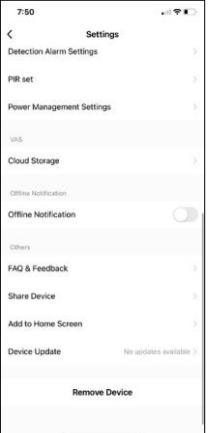

- Stocare în cloud Setări de stocare în cloud. Cloud-ul nu este inclus în cutie, dar poate fi achiziționat suplimentar prin intermediul aplicației.
- Notificare offline Pentru a evita memento-urile constante, se va trimite o notificare dacă dispozitivul rămâne offline mai mult de 30 de minute.
- Întrebări frecvente și feedback Vizualizați cele mai frecvente întrebări împreună cu soluțiile lor, plus posibilitatea de a trimite o întrebare/sugestie/feedback direct la noi.
- Partajarea dispozitivului Partajați gestionarea dispozitivului cu un alt utilizator
- Add to Home Screen Adăugați o pictogramă pe ecranul principal al telefonului. Cu acest pas, nu trebuie să deschideti de fiecare dată dispozitivul prin intermediul aplicației, ci doar să faceți clic direct pe această pictogramă adăugată și vă va duce direct la vizualizarea camerei foto
- Actualizare dispozitiv Actualizare dispozitiv. Opțiunea de a activa actualizările automate
- Îndepărtarea dispozitivului Îndepărtați și evaporați dispozitivul. Un pas

important dacă doriți să schimbați proprietarul dispozitivului. După adăugarea dispozitivului în aplicație, acesta este împerecheat și nu mai poate fi adăugat sub un alt cont.

### <span id="page-12-0"></span>Comenzi și funcții

#### Înregistrare pe cardul SD

Una dintre funcțiile de bază ale sistemului de securitate pentru locuințe este funcția de înregistrare pe card SD.

Camera este alimentată cu baterii, astfel încât, pentru a economisi baterie și spațiu pe cardul SD, nu înregistrează în mod continuu, ci doar câteva secunde de filmare odată ce senzorul PIR detectează mișcare.

Camera acceptă carduri SD cu o dimensiune maximă de 128 GB în format FAT32. Cu toate acestea, este suficient și un card SD de 32 GB. Atunci când cardul SD este plin, înregistrările sunt suprascrise automat.

Instrucțiuni privind modul de activare a funcției de card SD:

- 1. Introduceți cardul Micro SD în fanta corespunzătoare de sub izolația de cauciuc de pe partea din spate a camerei.
- 2. Deschideți setările avansate ale dispozitivului și selectați "Storage settings" (Setări de stocare).
- 3. Formatați cardul SD. AVERTISMENT: Nu opriți aplicația și nu întrerupeți procesul atunci când formatați cardul SD.
- 4. Porniți senzorul PIR și setați sensibilitatea necesară. În setări există o opțiune de activare/dezactivare a recunoașterii corpului uman pentru a preveni alarmele atunci când camera detectează, de exemplu, mișcarea unui animal sau a unui copac. Utilizarea

Puteți, de asemenea, să desemnați o "zonă de activitate" în care doriți să detecteze mișcarea (de exemplu, nu doriți ca această cameră să vă avertizeze cu privire la fiecare mașină care circulă pe strada pe care o poate vedea).

5. Atunci când camera detectează mișcare, aceasta va înregistra și câteva secunde de filmare, care pot fi găsite în pictograma:

#### <span id="page-13-0"></span>Întrebări frecvente privind depanarea

Nu reușesc să cuplez dispozitivele. Ce pot face?

- Asigurați-vă că utilizați o rețea Wi-Fi de 2,4 GHz și că aveți un semnal suficient de puternic.
- Permiteți aplicației toate permisiunile din setări
- Asigurați-vă că utilizați cea mai recentă versiune a sistemului de operare mobil și cea mai recentă versiune a aplicației.

Ei mă pot auzi afară, dar eu nu pot auzi sunetul de afară / Eu pot auzi sunetul de afară, dar ei nu mă pot auzi pe mine.

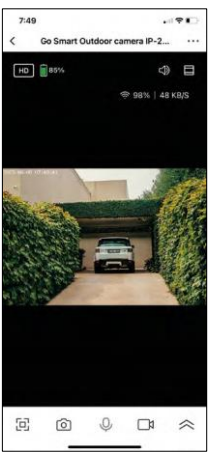

- Asigurați-vă că ați acordat toate permisiunile aplicației, în special pentru microfon.
- Comunicarea unidirecțională poate fi, de asemenea, o problemă. Dacă vedeți această pictogramă în partea de jos: $\mathbb Q$  , înseamnă că dispozitivul este setat pe comunicare unidirectională.
- Pentru a corecta acest lucru, accesați meniul "Basic Function Settings" (Setări funcții de bază) și setați "Talk mode" (Mod de convorbire) la "Twoway talk" (Convorbire bidirectională). Acest meniu se găseste în setările extensiilor (a se vedea capitolul "Descrierea setărilor extensiilor").
- Pictograma corectă pentru comunicarea bidirecțională arată astfel:  $\mathbb{Q}$

Nu primesc notificări, de ce?

- Permiteți aplicației toate permisiunile din setări
- Activați notificările în setările aplicației (Settings -> App notifications)

Ce card SD pot folosi?

• Card SD cu o capacitate maximă de stocare de 128 GB și o clasă de viteză minimă CLASS 10 în format FAT32.

Atunci când memoria cardului SD este plină, cele mai vechi înregistrări sunt suprascrise automat sau utilizatorul trebuie să le șteargă manual?

• Da, înregistrările se suprascriu automat.

Cine poate folosi echipamentul?

- Facilitățile trebuie să aibă întotdeauna un administrator (proprietar)
- Administratorul poate împărți echipamentul cu ceilalți membri ai gospodăriei și le poate atribui drepturi